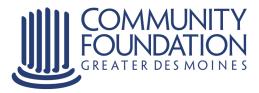

# How to use Manage My Fund

Your personal online tool for managing the fund(s) you establish at the Community Foundation of Greater Des Moines.

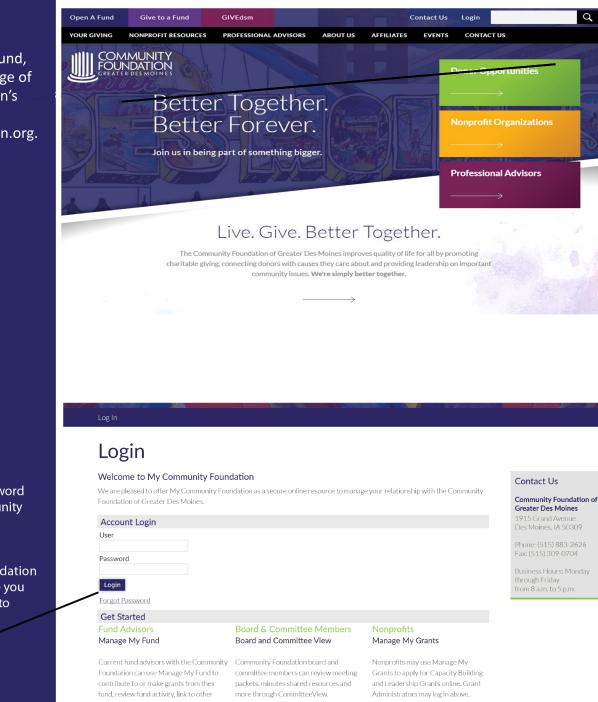

# **Getting Started**

To log on to Manage My Fund, click Login on the homepage of the Community Foundation's website at www.desmoinesfoundation.org.

## Entering Your User Name and Password

Enter the user name and password you received from the Community Foundation via email or mail.

If you need this information, contact the Community Foundation at 515-447-4206. The first time you sign on you will be prompted to change your password.

Then click log in.

# Manage My Fund Donor Dashboard

This page explains all you can do while logged on to Manage My Fund.

#### You can:

\* view your fund activity

\* review your fund contributions

\* recommend grants

\* research an extensive database of nonprofit organizations supported through the Community Foundation \* review the list of grants you want to recommend

\* update your profile information \* access electronic fund statements and choose to receive notifications via email when statements are available through Manage My Fund.

### **Fund Activity**

On this page you can view:

- \* gifts to your fund
- \* grants paid from your fund
- grant recommendation(s)
  pending (submitted but not
- yet made) \* total market value

You can also download previous fund statements and export them as either Excel or Pdf documents.

### Donor Dashboard

Fund Activity

Contribution Activity

Recommend Grants GIVEdsm

All Grant History

Single Grants

Recurring Grants

Fund Relationships

My Documents

Donor Dashboard Fund Activity Contribution Activity

Recommend Grants

All Grant History

Recurring Grants Fund Relationships

My Documents

Give to My Fund

My Profile

Single Grants

Give to My Fund My Profile

# Donor Dashboard

If you represent more than one fund at the Community Foundation, please select a fund from the fund selector drop-down to begin.

Fund Doe Family Fund Community Foundation of Greater Des Moines

#### Fund Balance

\$663,919.43 (Available to Spend) <u>\$664,919.43</u> (Market Value)

#### Grant History Dashboard

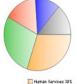

Human Services 30% Community Betterment 28% Health/Mental Health 16% Ast/Culture 12% Other 14%

This pie chart represents the 4 areas where you have granted the most dollars. All grants outside the top four areas are accounted for in the "other" segment. You may click each segment of the pie chart to view grants made in those areas.

Statements Open Last Statement (In Acrobat) See All Fund Activity and Statements

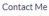

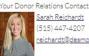

Relations Contact <u>Sarah Reichardt</u> (515) 447-4207 <u>reichardt@desmoinesfoundation.org</u>

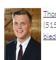

<u>Thomas Biedenfeld</u> (515) 447-4219 <u>biedenfeld@desmoinesfoundation.org</u>

Go Green Check here - If you would like to be notified by email when your statement is available online. You are currently receiving statements by mail.

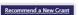

Get Acrobat Reader

| Fund                            |               |                 |  |
|---------------------------------|---------------|-----------------|--|
| Smith Family Charitable Fund    | •             |                 |  |
| Smith Family Charitable Fund    | Fund Id 40770 |                 |  |
| Community Foundation of Greater | Des Moines    |                 |  |
| Search Fund Activity            |               | Give to My Fund |  |
| Fund Activity from:             |               |                 |  |
| Last 30 Days -                  |               | Get Statements: |  |
| Advanced Search                 |               |                 |  |
|                                 |               |                 |  |

### Fund Activity Summary

Below is a summary of your fund's activity based on the time period selected.

| denou selecteu.            |              |
|----------------------------|--------------|
| Beginning Balance:         | \$458,176.32 |
| Contributions:             | \$53,000.00  |
| Grant Distributions:       | (\$5,250.00) |
| Earning Allocated to Fund: | \$0.00       |
| Administrative Fees:       | \$0.00       |
| Other Activity:            | \$0.00       |
| Change in Market Value:    | \$0.00       |
| Ending Balance:            | \$505,926.32 |

#### Fund Activity Detail

Ending Balance: Report from 10/21/2013 to 11/20/2013

| Description                | Amount       |
|----------------------------|--------------|
| Cash                       | \$47,750.00  |
| Long-Term Growth Portfolio | \$456,984.59 |
| Money Market Portfolio     | \$1,191.73   |
| Total                      | \$505,926.32 |

#### COMMUNITY BUILDING NONPROFIT RESOURCES WHY A COMMUNITY FOUNDATION? Contact Us Logout **MY FUND Contribution Activity** Donor Dashboard Fund Activity Fund Contribution Activity Smith Family Charitable Fund -Smith Family Charitable Fund Fund Id 40770 Recommend Grants Community Foundation of Greater Des Moines All Grant History Single Grants Contribution Activity Search **Recurring Grants** Duration: Last 30 Days - Advanced Search Fund Relationshins My Documents Contribution Activity Details

| Donor               | Desc          | Туре  | Status   | Trans<br>ID | Date       | Amount      | Gift<br>Receipt | Receip<br>Sent |
|---------------------|---------------|-------|----------|-------------|------------|-------------|-----------------|----------------|
| Miscellaneous Donor | Apple<br>Inc. | Stock | Approved | 46006       | 11/15/2013 | \$54,250.00 |                 |                |
| Miscellaneous Donor | Cash          | Wire  | Posted   | 46007       | 11/15/2013 | \$3,000.00  |                 |                |
| Miscellaneous Donor | Cash          | Wire  | Posted   | 46013       | 11/15/2013 | \$50,000.00 |                 |                |

Export to Pdf Export to Pdf Export to Excel

### Give to My Fund

Give to My Fund

My Profile

Please select a fund from the drop-down fund selector and choose the fund you would like to make a credit card contribution to.

#### Fund

| Smith Family Charitable Fund  |               |
|-------------------------------|---------------|
| Smith Family Charitable Fund  | Fund Id 40770 |
| Community Foundation of Great | er Des Moines |

| Donation Details      |                                           |
|-----------------------|-------------------------------------------|
| Total Amount          | \$0.00                                    |
| Description           | Smith Family Charitable Fund              |
| Contributor Inform    | ation                                     |
| First Name            | Sara                                      |
| Middle Name           |                                           |
| Last Name             | Bonney                                    |
| Company Name          |                                           |
| Select                | 1915 Grand Avenue, Des Moin 👻             |
| Mailing Address       | 1915 Grand Avenue<br>Des Moines, IA 50309 |
|                       | Juse Same Address For Billing Address     |
| Phone Number          |                                           |
| Cell Phone Number     |                                           |
| Email Address         | bonney@desmoinesfoundation.org            |
| Please notifiy this p | erson of this gift                        |
| Name:                 |                                           |
| Address:              |                                           |
| City, State, Zip:     |                                           |

### **Contribution Activity**

This is an example of a page showing detailed contribution activity.

In this view of cumulative gifts to your fund, you can find detailed information on gifts including:

- \* date of the gift
- \* name of the donor
- \* description of the gift
- \* amount of the gift

This page also indicates when a gift receipt was sent. Below the contribution activity are links allowing you to export contribution activity into an Excel or Pdf document.

### Giving to a Fund Start by clicking Give to My Fund.

Your information will automatically populate in many of the required fields, but you do have the opportunity to change or update information as necessary.

After determining and entering the amount you would like to contribute to the fund select **Submit.** 

The next screen will ask you to enter the method of payment you will be using to make your contribution. Once you select **Submit** on this screen your gift is complete.

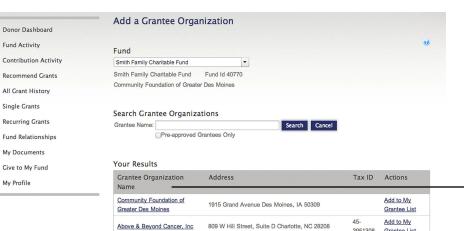

3951308 Grantee List

3598346 Grantee List

Add to My

Add to My

Grantee List

20-

My Profile

| Des Moines Social Club      PO Box 93301 Des Moines, IA 50393      32-<br>0225243      Add to My<br>Grantee Lis        Free Clinics of Jowa      PO Box 12099 Des Moines, IA 50312      42-<br>42-<br>4dd to My |
|----------------------------------------------------------------------------------------------------|
| Eree Clinics of Iowa PO Box 12099 Des Moines IA 50312                                                                                                    |
| 1428706 Grantee Lis                                                                                                    |
| Greater Des Moines Public Art      c/o Rowe Consulting, LC 418 6th Avenue, Suite 903      20-      Add to My        Foundation      Des Moines, IA 50309      1282095      Grantee Lis                          |
| Hawthorn Hill      3001 Grand Avenue Des Moines, IA 50312-4206      42-      Add to My        1258470      Grantee Lis                                                                                          |

1620 Pleasant Street, Suite 242 Des Moines, IA

Bravo Greater Des Moines, Inc. 700 Locust Street, Suite 100 Des Moines, IA 50309

50314

Community In Schools of Iowa

| Denor Deshboard       | Grant Entry                                         |  |
|-----------------------|-----------------------------------------------------|--|
| and Activity          | I would like to recommend a grant to:               |  |
| Contribution Activity | Oxthard Place                                       |  |
| leconvered Grants     | Address 2116 Grand Avenue, Des Michee, 1A 50212 +   |  |
| All Grant History     |                                                     |  |
| Single Crunts         | Recommended Grunt Amount                            |  |
| facurring Grants      | &As a Single Payment<br>OAs a Recurring Payment     |  |
| Fund Relationships    | Bularue (05.250.00)                                 |  |
| Ny Documenta          | Warring Available Balance is regative.              |  |
| Cive to My Fand       | Amount \$2.00                                       |  |
| Ny more               | Other Grant Recommendation Details                  |  |
|                       | Grant Purgease Grant Datribution                    |  |
|                       | [Phase nata his Grant Recommendation anonymous.     |  |
|                       | Special Instructions to Community Foundation Staff. |  |
|                       |                                                     |  |
|                       |                                                     |  |
|                       |                                                     |  |

## **Research** an **Organization**

To find out more information about the array of nonprofit organizations supported through the Community Foundation, click Recommend a Grant and then Search Grantee Organization.

This example shows results you'll find when you type in an organization name. Click on the name to view:

- \* contact information
- \* a link to the website

\* the organization's tax ID number

If you choose to support a group from your search, click **Recommend a Grant.** 

### **Grant Entry**

You'll see this form every time you choose to recommend a grant. If you recommend a grant to a nonprofit in our database, the information will be complete. When granting to nonprofits that are not in our database, please fill out the entire form.

On the form you can select if you would like to recommend the grant as a single or recurring payment. The fund balance available for granting is listed for your reference to assist you in selecting the recommended grant amount. This screen also allows you the opportunity to make your grant recommendation anonymous or write special instructions for the Community Foundation staff.

Select **Submit** to complete the grant recommendation.